## **SIEMENS** S-1FL2 1FL2204-4AF01-1HCO

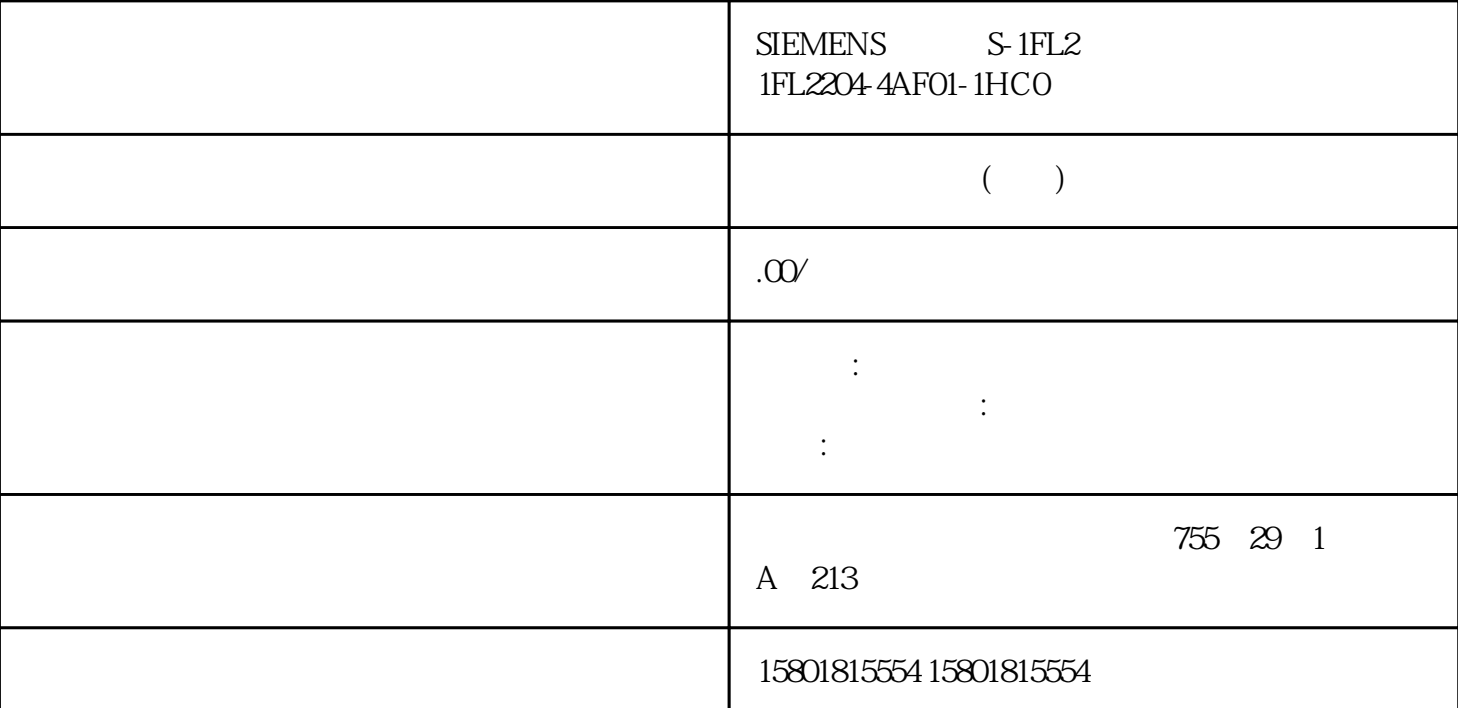

 $j$ ingque PID primague PID Step PID jingque  $j$ ingque $\qquad$ we do not a state that in the state of the state of the state of the state of the state of the state of the state of the state of the state of the state of the state of the state of the state of the state of the state of t 之后才会启动jingque调节。 步骤 要执行"jingque调节",请按以下步骤操作: 1. 在"调节模式"(Tuning mode) " jingque " (Fine tuning) 2. " Start" – – jingque – " " (Status)  $100\%$ \* Tuning mode) \* Stop"  $j$ ingque PID PID\_3Step  $\text{PID}\xspace$  PID\_3Step  $\text{PID}\xspace$  PID\_3Step " PID  $\begin{array}{ccc}\n & - & 1 \\
\text{yingque} \\
\text{Y1}\n\end{array}$  PID  $\begin{array}{ccc}\n & - & 1 \\
\text{yingque} \\
\text{PID} & \text{PID}\n\end{array}$ PID V1 PID PID\_3Step, 1. " PID\_3Step > " (PID\_3Step > Configuration) 2. " gaoji > PID " (Advanced settings > PID Parameters) 3. " " (Enable direct input) 4. PID 5. The Step - The Step - The Step - The PID\_3Step > Commissioning) 6. CPU  $\overline{7}$ . PID  $\overline{CPU}$  8.  $\overline{4}$   $\overline{P}$  (Activate controller)

V1 PID\_3Step

 $\mathbb F$ eedback  $\mathbb F$ eedback  $\mathbb F$ Feedback\_PER 并且已连接信号。 已与 CPU 建立在线连接。 1. 选中"使用位置反馈"(Use position feedback) 2. " Target position) 将显示当前位置反馈(起始位置)。"目标位置"(Target position) 与"位置反馈"(Position feedback) 之间的差值必须至少为有效输出值范围的 50%。 3. 单击 "启动转换时间测量"(Start transition time measurement)  $\mathbf{H} = \begin{pmatrix} 1 & 1 & 1 & 1 \\ 1 & 1 & 1 & 1 \\ 1 & 1 & 1 & 1 \\ 1 & 1 & 1 & 1 \\ 1 & 1 & 1 & 1 \\ 1 & 1 & 1 & 1 \\ 1 & 1 & 1 & 1 \\ 1 & 1 & 1 & 1 \\ 1 & 1 & 1 & 1 \\ 1 & 1 & 1 & 1 \\ 1 & 1 & 1 & 1 \\ 1 & 1 & 1 & 1 \\ 1 & 1 & 1 & 1 \\ 1 & 1 & 1 & 1 \\ 1 & 1 & 1 & 1 \\ 1 & 1 & 1 & 1 \\ 1 & 1 & 1 & 1 \\ 1 &$ - 起始位置)。 将显示转换时间测量的进度和状态。测得的转换时间保存在 CPU 的背景数据块中,并显示 (Measured transition time) PID\_3Step (Load measured transition time)  $134 \text{ PID}$ ,  $11/2023 \text{ A}5E35300232 \text{ A}G$ PID\_3Step 6.3 PID\_3Step V1 已在基本设置中选中"停止位信号"(Endstop signals) 复选框并且已连接 Actuator\_H 和 Actuator\_L。 已与  $CPU$  1. " (Use actuator endstop signals) 2. 选择要在哪个方向上移动执行器。 – 打开 - 关闭 - 打开 执行器首先会移动到上端停止位,接着移动到下端停止位,然后返回到上端停止位。 – 关闭 - 打开 -  $\sim$  3. (Start transition time measurement)  $CPU$ (Measured transition time) PID\_3Step PID\_3Step 将立即切换到"未激活"模式。将停止移动执行器。可以在 曲线绘图仪中重新激活 PID-3Step。 使用 PLCSIM PID\_3Step V1 PLCSIM PLCSIM PLCSIM PLCSIM PLC " "PLC PLC OB " "PLC  $PID\_Step$ PLCSIM PID\_3Step (ErrorBits = DW#16#0000800) ActivateRecoverMode PLCSIM PID\_3Step: CycleTime.EnEstimation = FALSE CycleTime.EnMonitoring = FALSE CycleTime.Value:以秒为单位为此变量分配调用循环中断 OB PID\_Temp PID\_Temp  $\blacksquare$ PID\_Temp  $\qquad \qquad \qquad$ PID\_Temp PID\_Temp PID\_Temp  ${\rm PID\_Temp}$  $\sqrt{2}$ PID\_Temp "We are the state of the state of the state of the state of the state of the state of the state of the state of the state of the state of the state of the state of the state of the state of the state of the state of the st  $PD$ (Basic settings)  $\qquad \qquad \text{PID\_Temp''}$ 

## PID\_Temp

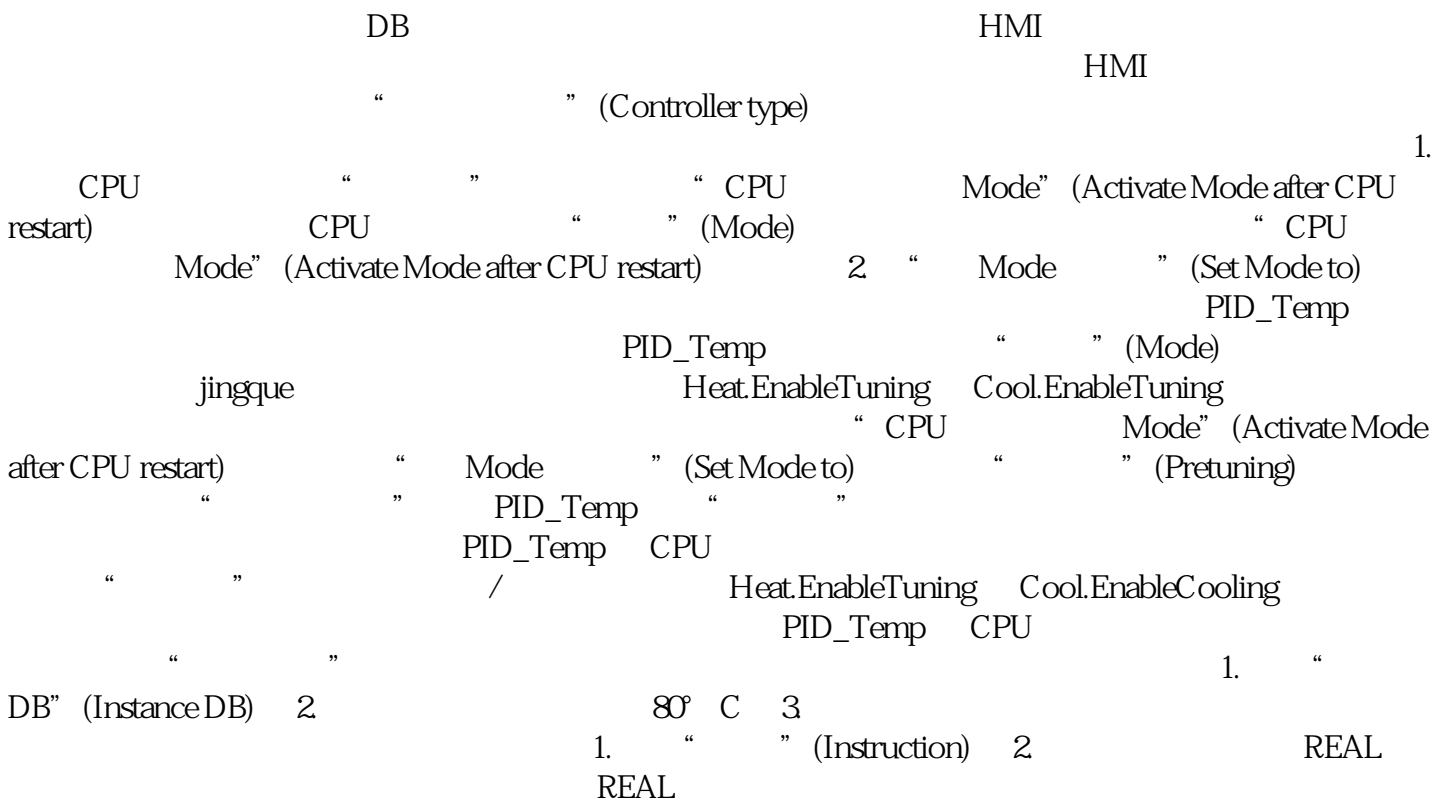